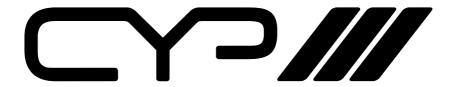

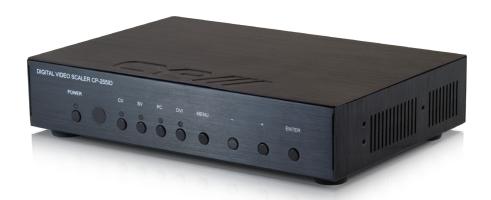

# **CP-255ID**

CV, SV, VGA and DVI to DVI Scaler / Converter

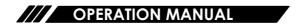

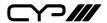

#### **DISCLAIMERS**

The information in this manual has been carefully checked and is believed to be accurate. CYP (UK) Ltd assumes no responsibility for any infringements of patents or other rights of third parties which may result from its use.

CYP (UK) Ltd assumes no responsibility for any inaccuracies that may be contained in this document. CYP (UK) Ltd also makes no commitment to update or to keep current the information contained in this document.

CYP (UK) Ltd reserves the right to make improvements to this document and/or product at any time and without notice.

#### **COPYRIGHT NOTICE**

No part of this document may be reproduced, transmitted, transcribed, stored in a retrieval system, or any of its part translated into any language or computer file, in any form or by any means—electronic, mechanical, magnetic, optical, chemical, manual, or otherwise—without express written permission and consent from CYP (UK) Ltd.

© Copyright 2011 by CYP (UK) Ltd.

All Rights Reserved.

Version 1.1 August 2011

## TRADEMARK ACKNOWLEDGMENTS

All products or service names mentioned in this document may be trademarks of the companies with which they are associated.

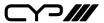

#### SAFETY PRECAUTIONS

Please read all instructions before attempting to unpack, install or operate this equipment and before connecting the power supply.

Please keep the following in mind as you unpack and install this equipment:

- Always follow basic safety precautions to reduce the risk of fire, electrical shock and injury to persons.
- To prevent fire or shock hazard, do not expose the unit to rain, moisture or install this product near water.
- Never spill liquid of any kind on or into this product.
- Never push an object of any kind into this product through any openings or empty slots in the unit, as you may damage parts inside the unit.
- Do not attach the power supply cabling to building surfaces.
- Use only the supplied power supply unit (PSU). Do not use the PSU if it is damaged.
- Do not allow anything to rest on the power cabling or allow any weight to be placed upon it or any person walk on it.
- To protect the unit from overheating, do not block any vents or openings in the unit housing that provide ventilation and allow for sufficient space for air to circulate around the unit.

## **REVISION HISTORY**

| VERSION NO. | DATE       | SUMMARY OF CHANGE |
|-------------|------------|-------------------|
| v1.00       | 17/04/2013 | First release     |
|             |            |                   |

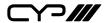

# **CONTENTS**

| 1. Introduction                     | 0    |
|-------------------------------------|------|
| 2. Applications                     | 6    |
| 3. Package Contents                 | 6    |
| 4. System Requirements              | 6    |
| 5. Features                         | 7    |
| 6. Operation Controls and Functions | 8    |
| 6.1 Front Panel                     | 8    |
| 6.2 Rear Panel                      | 9    |
| 6.3 Remote Control                  | 10   |
| 6.4 RS-232 Protocols                | 11   |
| 6.5 RS-232 Commands                 | 12   |
| 6.6 OSD MENU                        | 14   |
| 7. Connection Diagram               | . 18 |
| 8. Specifications                   | . 19 |
| 8.1 Technical Specifications        | 19   |
| 8.2 Resolution Support              | 20   |
| 9. Acronyms                         | . 22 |

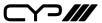

#### 1. INTRODUCTION

The CP-255ID is a Digital Video Scaler designed to accept Composite Video, S-Video, PC, and DVI input signals. These inputs can be switched and scaled and are outputted via DVI port.

External audio input signals can be switched and sent to the L/R output port correspondingly with the video source selection. The control can be done through on-panel buttons, IR remote, or RS-232, and there is OSD (On Screen Menu) providing selection and system information. The device provides full range of output resolutions, up to 1080p for HDTV timing, and WUXGA (RB) for PC timing. The control can be done through on-panel buttons, IR remote, or RS-232, and there is OSD (On Screen Menu) providing selection and system information.

#### 2. APPLICATIONS

- Analogue to Digital video signal conversion
- Analogue and Digital Source Integration
- Upscaling Standard definition video for High-Definition displays

#### 3. PACKAGE CONTENTS

- Digital Video Scaler
- **///** Remote Control (CR-118)
- Power Adaptor
- **///** Operation Manual

# 4. SYSTEM REQUIREMENTS

Source equipment such as PC/Laptop or DVD Player with HDMI to DVI adaptor, analogue sources via standard cabling and DVI display with active speakers and connection cables.

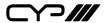

## **5. FEATURES**

- Supports the conversion of multiple video and audio formats to DVI
- Supports synchronized output for input video and output audio signals
- Supports 3D de-interlacing, noise reduction and Comb filter
- Supports frame rate conversion
- Supports control via RS-232, IR Remote handset and front panel controls

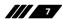

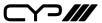

#### 6. OPERATION CONTROLS AND FUNCTIONS

#### 6.1 Front Panel

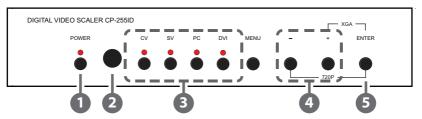

- POWER & LED: Press this button to switch the device ON or to put the device into standby mode. When the device is connected to an active power supply the LED will illuminate and the device will switch ON automatically.
- 2 IR (IR window): Receives only the IR signal from the supplied remote control.
- 3 INPUT button and LEDs (CV/SV/PC/DVI):

Press to directly select the required input. An LED will illuminate to indicate the currently selected source.

- 4 MENU: Press this button to enter into the on-screen menu (OSD).
- 6 -/+ (Minus/Plus): Use these buttons to navigate down and up in the on-screen menu.
- **6 ENTER:** Press this button to confirm the selection.

#### Note:

Pressing '-' (MINUS) and ENTER simultaneously will immediately switch the output resolution of the device to 720p60.

Pressing '+' (PLUS) and ENTER simultaneously will immediately switch the output resolution of the device to XGA.

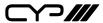

#### 6.2 Rear Panel

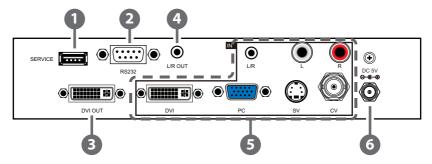

- **1 SERVICE:** Reserved for manufacturer use only.
- **RS-232:** Connect to a PC or RS-232 control system to control the device with RS232 commands (see Sectionsm 6.5 and 6.6 for details).
- DVI OUTPUT:

Connect to a DVI display (TV/monitor) for PC signal output or to an HDMI display with an HDMI to DVI adaptor.

- L/R OUT (3.5 mm mini-jack output): Connect to an amplifier or active speaker for audio output in analogue stereo.
- **6** IN (Inputs):

**DVI:** Connect to DVI source such as PC or Laptop or to a HDMI source with a HDMI to DVI adaptor.

**L/R:** Connect to a source device's analogue (L/R) output with a 3.5 mm mini-jack cable.

**PC:** Connect to a PC or Laptop with a D-Sub 15pin cable.

**CV** + **L/R**: Connect to a source device such as video/DVD player for both video and audio.

**SV + L/R:** Connect to a source device such as video/DVD player for both S-Video and audio.

**6 DC 5V:** Connect the 5V DC power supply to the device and plug the adaptor into an AC wall outlet.

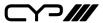

#### 6.3 Remote Control

#### **1** POWER:

Press this button to switch the device ON or to put the device into standby mode

#### CV/SV/PC/DVI:

Press to directly select the required input.

#### B EXIT:

Press this button to exit the menu or the current selection in the onscreen menu.

#### **MENU:**

Press this button to enter the onscreen menu.

#### **6** RESET:

Press this button to return the device to the factory default settings.

#### **6** AUTO ADJUST:

Press the button to optimize the positioning of the picture (picture centering) on the screen.

## **7** OK & ▲▼◀▶:

Press OK to confirm the selection or use the directional buttons to navigate the on-screen menus.

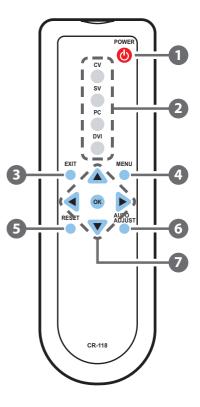

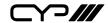

## 6.4 RS-232 Protocols

| CP-255ID       |     |  |  |
|----------------|-----|--|--|
| PIN Assignment |     |  |  |
| 1              | NC  |  |  |
| 2              | Tx  |  |  |
| 3              | Rx  |  |  |
| 4              | NC  |  |  |
| 5              | GND |  |  |
| 6              | NC  |  |  |
| 7              | NC  |  |  |
| 8              | NC  |  |  |
| 9              | NC  |  |  |

|   | Remote Control |            |  |  |
|---|----------------|------------|--|--|
|   | PIN            | Assignment |  |  |
|   | 1              | NC         |  |  |
|   | 2              | Rx         |  |  |
|   | 3              | Tx         |  |  |
|   | 4              | NC         |  |  |
| ` | 5              | GND        |  |  |
|   | 6              | NC         |  |  |
|   | 7              | NC         |  |  |
|   | 8              | NC         |  |  |
|   | 9              | NC         |  |  |

Baud Rate: 9600bps Data bit: 8 bits Parity: None

Flow Control: None

Stop Bit: 1

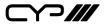

## 6.5 RS-232 Commands

| Command           | Description                | Contents                                                       |                        |
|-------------------|----------------------------|----------------------------------------------------------------|------------------------|
| S SOURCE 1~4      | Select input source        | 1=DVI                                                          |                        |
|                   |                            | 2=VIDEO                                                        |                        |
|                   |                            | 3=S-VIDEO                                                      |                        |
|                   |                            | 4=PC                                                           |                        |
| R SOURCE          | Inquire input source       | Reports the numerical equivilent for SOURCE setting (as above) |                        |
| S OUTPUT 0~25     | Select output timing       | 0=Native                                                       | 1=640×480              |
|                   |                            | 2=800×6003=1024×                                               | 768                    |
|                   |                            | 4=1280×768                                                     | 5=1360×768             |
|                   |                            | 6=1280×720                                                     | 7=1280×800             |
|                   |                            | 8=1280×1024                                                    | 9=1440×900             |
|                   |                            | 10=1400×1050                                                   | 11=1680×1050           |
|                   |                            | 12=1600×1200                                                   | 13=1920×1080           |
|                   |                            | 16=1920×1200                                                   | 17=480p                |
|                   |                            | 18=720p 60                                                     | 19=1080p 60            |
|                   |                            | 20=1080i 60                                                    | 22=576p                |
|                   |                            | 23=720p 50<br>25=1080i 50(25)                                  | 24=1080p 50            |
| R OUTPUT          | Inquire output timing      | Reports the numerical equivilent for OUTPUT setting (as above) |                        |
| S SIZE 0~6        | Select output size         | 0=OVERSCAN                                                     | 1=FULL                 |
|                   |                            | 2=BEST FIT                                                     | 3=PAN SCAN             |
|                   |                            | 4=LETTER BOX                                                   | 5=UNDER 2              |
|                   |                            | 6=UNDER 1                                                      |                        |
| R SIZE            | Inquire output size        | Reports the numeric setting (as above)                         | al equivilent for SIZE |
| S PCAUTO I        | PC Mode / Auto Setup       |                                                                |                        |
| S CONTRAST 0~60   | Contrast Setting           | -                                                              |                        |
| R CONTRAST        | Inquire contrast setting   |                                                                |                        |
| S BRIGHTNESS 0~60 | Brightness setting         |                                                                |                        |
| R BRIGHTNESS      | Inquire brightness setting | 1                                                              |                        |
| S HUE 0~60        | Hue setting                |                                                                |                        |

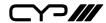

| Command           | Description                     | Contents                                                         |
|-------------------|---------------------------------|------------------------------------------------------------------|
| R HUE             | Inquire hue setting             |                                                                  |
| S SATURATION 0~60 | Saturation setting              |                                                                  |
| R SATURATION      | Inquire saturation setting      |                                                                  |
| S SHARPNESS 0~30  | Sharpness setting               |                                                                  |
| R SHARPNESS       | Inquire sharpness setting       |                                                                  |
| S NR 0~3          | Noise reduction setting         | 0=OFF / 1=LOW / 2=MIDDLE / 3=HIGH                                |
| R NR              | Inquire noise reduction setting | Reports the numerical equivilent for the NR setting (as above)   |
| S AUDIODELAY 0~3  | Audio delay setting             | 0=OFF / 1=40ms / 2=110ms(2) / 3=50ms                             |
| R AUDIODELAY      | Inquire audio delay setting     | Reports the numeric equivilent for AUDIODELAY setting (as above) |
| S AUDIOMUTE 0/1   | Audio mute setting              | 0=ON / 1=MUTE                                                    |
| R AUDIOMUTE       | Inquire audio mute setting      |                                                                  |
| S KEY LOCK 0/1    | Key lock setting                | 0=ENABLE / 1=DISABLE                                             |
| R KEY LOCK        | Inquire key lock setting        | Reports the numeric equivilent for KEY LOCK setting (as above)   |
| FW                | Firmware checking               |                                                                  |
| S RESET 1         | Pre-reset                       |                                                                  |
| S POWER 0/1       | Power On/Off                    | 0=OFF / 1=ON                                                     |
| R POWER           | Power Status                    | Reports the numeric equivilent for POWER setting (as above)      |

**Note:** RS-232 commands will be not executed unless followed with a carriage return and LF. Commands are case-insensitive.

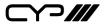

## 6.6 OSD MENU

| 1 <sup>st</sup> Layer | 2 <sup>nd</sup> layer | 3 <sup>rd</sup> Layer | 4 <sup>th</sup> Layer |
|-----------------------|-----------------------|-----------------------|-----------------------|
| DISPLAY               | OUTPUT                | Native                |                       |
|                       |                       | 640×480 60            |                       |
|                       |                       | 800×600 60            |                       |
|                       |                       | 1024×768 60           |                       |
|                       |                       | 1360×768 60           |                       |
|                       |                       | 1280×720 60           |                       |
|                       |                       | 1280×800 60           |                       |
|                       |                       | 1280×1024 60          |                       |
|                       |                       | 1440×900 60           |                       |
|                       |                       | 1400×1050 60          |                       |
|                       |                       | 1680×1050 60          |                       |
|                       |                       | 1600×1200 60          |                       |
|                       |                       | 1920×1080 60          |                       |
|                       |                       | 1920×1200 60          |                       |
|                       |                       | 720×480P 60           |                       |
|                       |                       | 1280×720P 60          |                       |
|                       |                       | 1920×1080I 60         |                       |
|                       |                       | 1920×1080P 60         |                       |
|                       |                       | 720×576P 50           |                       |
|                       |                       | 1280×720P 50          |                       |
|                       |                       | 1920×1080I 50         |                       |
|                       |                       | 1920×1080P 50         |                       |

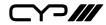

| 1 <sup>st</sup> Layer | 2 <sup>nd</sup> layer | 3 <sup>rd</sup> Layer | 4 <sup>th</sup> Layer |
|-----------------------|-----------------------|-----------------------|-----------------------|
|                       | SIZE (VIDEO mode      | OVER SCAN             |                       |
|                       | only)                 | FULL                  |                       |
|                       |                       | BEST FIT              |                       |
|                       |                       | PAN SCAN              |                       |
|                       |                       | LETTER BOX            |                       |
|                       |                       | UNDER 2               |                       |
|                       |                       | UNDER 1               |                       |
|                       | MODE INFO             | INFO                  |                       |
|                       |                       | ON                    |                       |
|                       |                       | OFF                   |                       |
|                       | PC(PC mode only)      | AUTO SETUP            | No                    |
|                       |                       |                       | YES                   |
|                       |                       | H_POSITION            | 0~60 (30)             |
|                       |                       | V_POSITION            | 0~60 (30)             |
|                       |                       | PHASE                 |                       |
|                       |                       | CLOCK                 |                       |
|                       |                       | WXGA/XGA              | XGA                   |
|                       |                       |                       | WXGA                  |
|                       |                       | RESET                 | NO                    |
|                       |                       |                       | YES                   |

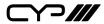

| 1 <sup>st</sup> Layer | 2 <sup>nd</sup> layer        | 3 <sup>rd</sup> Layer | 4 <sup>th</sup> Layer |
|-----------------------|------------------------------|-----------------------|-----------------------|
| COLOUR                | COLOUR                       | R                     | 0~1023 (512)          |
|                       |                              | G                     | 0~1023 (512)          |
|                       |                              | В                     | 0~1023 (512)          |
|                       |                              | R OFFSET              | 0~1023 (512)          |
|                       |                              | G OFFSET              | 0~1023 (512)          |
|                       |                              | B OFFSET              | 0~1023 (512)          |
|                       | CONTRAST                     | 0~60 (30)             |                       |
|                       | BRIGHTNESS                   | 0~60 (30)             |                       |
|                       | HUE (VIDEO mode only)        | 0~60 (30)             |                       |
|                       | SATURATION (VIDEO mode only) | 0~60 (30)             |                       |
|                       | SHARPNESS (VIDEO mode only)  | 0~30 (0)              |                       |
|                       | NR. (VIDEO mode only)        | OFF                   |                       |
|                       |                              | LOW                   |                       |
|                       |                              | MIDDLE                |                       |
|                       |                              | HIGH                  |                       |
| AUDIO                 | VOLUME                       | 0~100                 |                       |
|                       | DELAY (L/R output            | OFF                   |                       |
|                       | only)                        | 40 ms                 |                       |
|                       |                              | 110 ms                |                       |
|                       |                              | 150 ms                |                       |
|                       | SOUND                        | ON                    |                       |
|                       |                              | MUTE                  |                       |

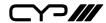

| 1 <sup>st</sup> Layer | 2 <sup>nd</sup> layer | 3 <sup>rd</sup> Layer | 4 <sup>th</sup> Layer |
|-----------------------|-----------------------|-----------------------|-----------------------|
| SETUP                 | FACTORY RESET         | NO                    |                       |
|                       |                       | YES                   |                       |
|                       | KEY LOCK              | OFF                   |                       |
|                       |                       | ON                    |                       |
|                       | POWER SAVE            | OFF                   |                       |
|                       |                       | ON                    |                       |
| INFORMATION           | INPUT                 |                       |                       |
|                       | OUTPUT                |                       |                       |
|                       | REVISION              |                       |                       |
|                       |                       |                       |                       |
|                       |                       |                       |                       |

#### Note:

Items in **Bold** are the Factory default settings.

Items in brackets are the default values for those settings

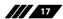

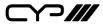

## 7. CONNECTION DIAGRAM

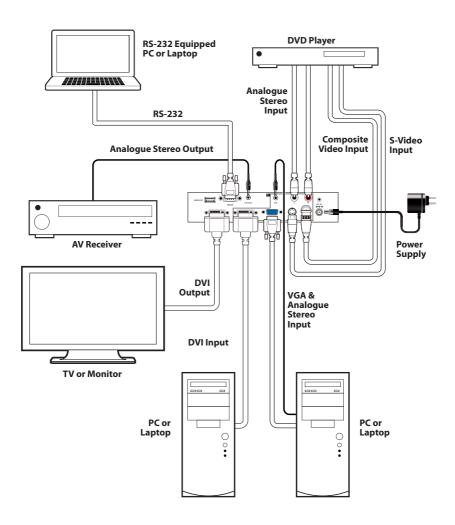

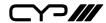

#### 8. SPECIFICATIONS

## **8.1 Technical Specifications**

Video Bandwidth 165 MHz

**Input Ports** 1×Composite, 1×S-Video, ,1×VGA,

1×DVI, 1×L/R, 1×LR, 1×USB (service only),

1×RS-232 (Control Only)

Output Port  $1 \times DVI$ ,  $1 \times L/R$ 

Input Resolution Support Up to WUXGA & 1080p

Output Resolution Support Up to WUXGA & 1080p

**Power Supply** 5V/2.6A DC (US/EU standards, CE/FCC/

UL certified)

**Dimensions**  $215 \text{mm} (W) \times 165 \text{mm} (D) \times 47 \text{mm} (H)$ 

Weight 970g
Chassis Material Metal
Colour Black

Operating Temperature  $0 \, ^{\circ}\text{C} \sim 40 \, ^{\circ}\text{C} \, / \, 32 \, ^{\circ}\text{F} \sim 104 \, ^{\circ}\text{F}$ Storage Temperature  $-20 \, ^{\circ}\text{C} \sim 60 \, ^{\circ}\text{C} \, / \, -4 \, ^{\circ}\text{F} \sim 140 \, ^{\circ}\text{F}$ Relative Humidity  $20 \sim 90\% \, \text{RH} \, (\text{non-condensing})$ 

Power Consumption 5.7 W

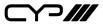

# **8.2 Resolution Support**

| Input Resolution              | PC | DVI/HDMI | CV/SV |
|-------------------------------|----|----------|-------|
| NTSC                          |    |          | ✓     |
| PAL                           |    |          | ✓     |
| VGA640×480 (@60/72/75 Hz)     | ✓  | ✓        |       |
| SVGA800×600 (@56/60/72/75 Hz) | ✓  | ✓        |       |
| XGA1024×768 (@60/70/75 Hz)    | ✓  | ✓        |       |
| XGA+1152×864 @75 Hz           | ✓  | ✓        |       |
| 1280×720 @60 Hz               | ✓  | ✓        |       |
| 1280×768 @60 Hz               | ✓  | ✓        |       |
| 1280×800 @60 Hz               | ✓  | ✓        |       |
| 1280×960 @60 Hz               | ✓  | ✓        |       |
| 1280×1024 (@60/75 Hz)         | ✓  | ✓        |       |
| 1360×768 @60 Hz               | ✓  | ✓        |       |
| SXGA+1400×1050 @60 Hz         | ✓  | ✓        |       |
| WXGA+1440×900 @60 Hz          | ✓  | ✓        |       |
| UXGA1600×1200 @60 Hz          | ✓  | ✓        |       |
| WSXGA1680×1050 RB @60 Hz      | ✓  | ✓        |       |
| 1920×1080@60Hz                | ✓  | ✓        |       |
| 1920×1200 RB@60 Hz            | ✓  | ✓        |       |
| 480i/576l                     |    | ✓        |       |
| 480p/576p                     |    | ✓        |       |
| 720p(@50/60 Hz)               |    | ✓        |       |
| 1080i(@50/60 Hz)              |    | ✓        |       |
| 1080p(@24/30/50/60 Hz)        |    | ✓        |       |

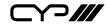

| DVI/HDMI output Resolution |
|----------------------------|
| Native                     |
| 640×480@60 Hz              |
| 800×600@60 Hz              |
| 1024×768@60 Hz             |
| 1360×768@60 Hz             |
| 1280×720@60 Hz             |
| 1280×800@60 Hz             |
| 1280×1024@60 Hz            |
| 1440×900@60 Hz             |
| 1400×1050@60 Hz            |
| 1680×1050@60 Hz            |
| 1600×1200@60 Hz            |
| 1920×1080@60 Hz            |
| 1920×1200@60 Hz            |
| 480p                       |
| 576p                       |
| 720p (@50/60 Hz)           |
| 1080i (@50/60 Hz)          |
| 1080p (@50/60 Hz)          |

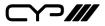

# 9. ACRONYMS

| ACRONYM | COMPLETE TERM                            |
|---------|------------------------------------------|
| COMP    | Component Video                          |
| CV      | Composite Video                          |
| DVI     | Digital Visual Interface                 |
| RGB     | Red Green Blue                           |
| SV      | S-Video                                  |
| VGA     | Video Graphics Array                     |
| UXGA    | Ultra Extended Graphics Array            |
| WUXGA   | Widescreen Ultra Extended Graphics Array |

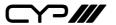

CYP (UK) Ltd., Unit 7, Shepperton Business Park, Govett Avenue, Shepperton, Middlesex, TW17 8BA

Tel: +44 (0) 20 3137 9180 | Fax: +44 (0) 20 3137 6279

Email: sales@cypeurope.com www.cypeurope.com v1.00